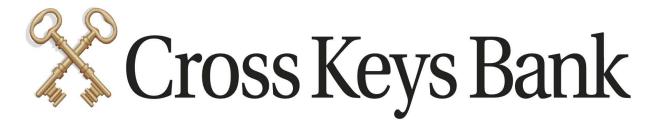

## How to activate text banking

1. Click on the gear icon and choose Text Banking.

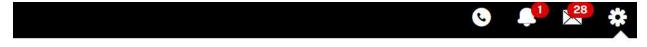

#### Services & Settings

Security Settings

Activate Token

Request Security Token

Security Code Delivery

Stop Check Payment

Preferences

ACH Batches-Items Per Page

Add External Transfer Account

**Email Marketing Preference** 

Modify Account Access

**Transaction Categories** 

View Statements

Online Accounts

Add Account

Modify Access & Services

**Banking Services** 

Mobile App Management

Personal Finance Software Access

Reorder Checks

Request Documents

**Text Banking** 

**Display Settings** 

Account Groups

Account Nicknames

Icons & Logos

### 2. Enroll New Device

# Services & Settings

Text Banking Management - Manage SMS Text Banking enrollment for your devices.

### **Enrolled Devices**

There are no devices enrolled in SMS Text Banking to get started click the Enroll New Device button

**Enroll New Device** 

### 3. Complete the each step.

### Provide Device Number

| What's your mobile device num ( )                                                                                                    |
|----------------------------------------------------------------------------------------------------|
| ☐ I agree to authorize Cross Keys Bank to send me SMS text notifications.                                                                                                    |
| By selecting 'I agree', you authorize Cross Keys Bank to send SMS text messages using the mobile number provided. When you give us your mobile number, we have permission to send you text messages at that number regarding your Cross Keys Bank accounts. |
| Keep in mind that while we will not charge you for any text messages, your mobile phone service provider may. The frequency of messages may vary based on your text banking usage.                                                                          |
| Terms & Conditions Privacy Policy                                                                                                    |
|                                                                                                    |

Cancel

Next

Enter Registration Code

A eight-digit registration code has been sent to your device at (318)
Once received, please enter it in the fields below.

Your Registration Code

Resend again

Cancel

Back

Add Device

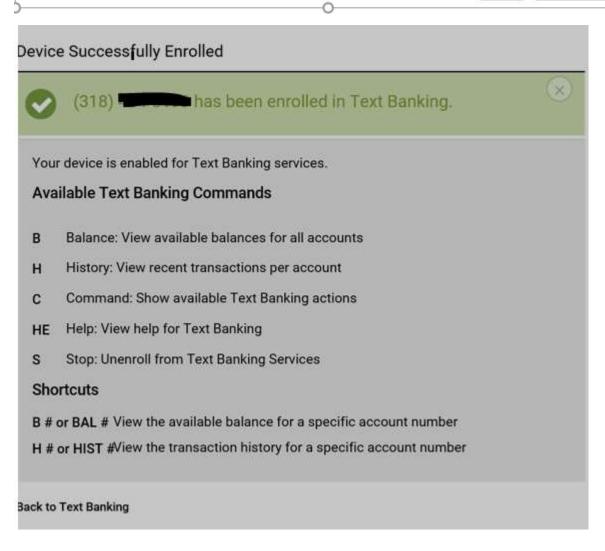